# **Entendendo Windows**

Antes de você começar a trabalhar com o Base Condomínio, você deve entender os conceitos básicos do Microsoft® Windows. Como qualquer outro produto com sua base nesta plataforma, o Base Condomínio apresenta uma área de trabalho de fácil utilização. Uma vez que, o Sistema Base Condomínio opera em ambiente Windows, ele utilizará as regras padrões para selecionar ícones, menus e opções da caixa de diálogo. É importante que você saiba algumas de suas convenções básicas, tais como: escolher e cancelar comandos, mover o cursor, minimizar ou maximizar as janelas, antes de iniciar seu trabalho. Abaixo daremos algumas dicas de utilização do mouse teclado e teclas de atalho.

# **Utilização do Mouse**

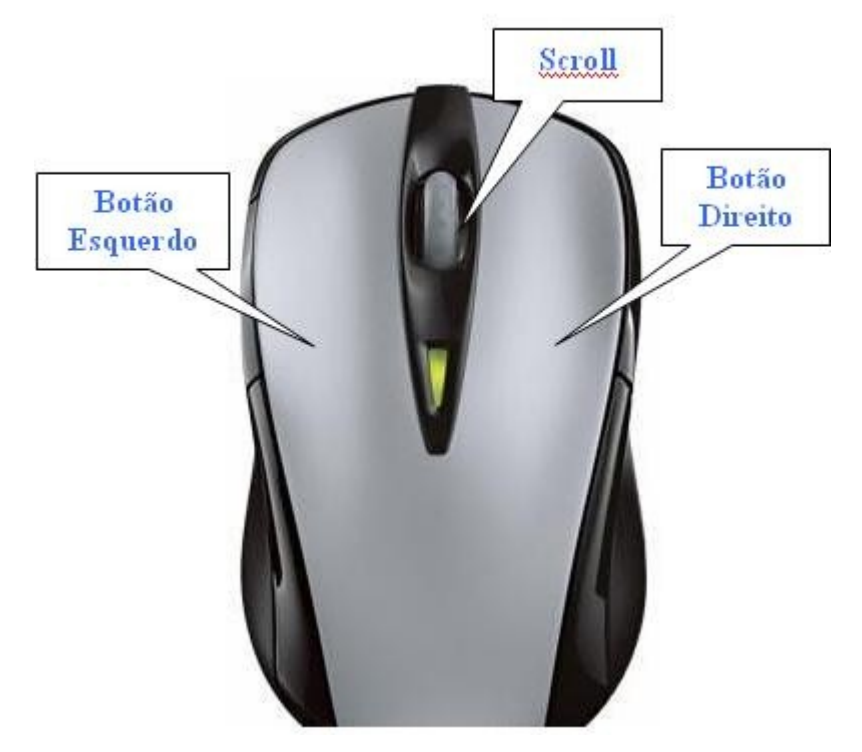

O Microsoft® Windows faz uso intensivo do mouse. O mouse possui dois botões e uma "rodinha" no meio a qual chamamos de Scroll, utilizado para mover a barra de rolagem para cima e para baixo.

As ações de um mouse são:

- **Apontar**  a figura com forma de seta que aparece no vídeo é o chamado ponteiro do mouse. Para selecionar um item deve-se apontar o objeto desejado com o mouse.
- **Clique simples**  apertar e soltar uma única vez o botão esquerdo do mouse.
- **Clique duplo**  dois cliques simples rápidos em sequencia.
- **Clicar e Arrastar**  pressione o botão e, sem soltar, mova o mouse. Ao término da ação solte o botão do mouse.

# **Teclas de Atalho do Teclado**

As teclas de atalho do teclado são utilizadas para efetuar comandos sem a necessidade do uso do mouse. Estes comandos são efetuados mantendo-se pressionada a primeira tecla enquanto se pressiona a segunda tecla. Caso os comando sejam de três teclas devem-se manter pressionadas a primeira e segunda tecla enquanto se pressiona a terceira tecla.

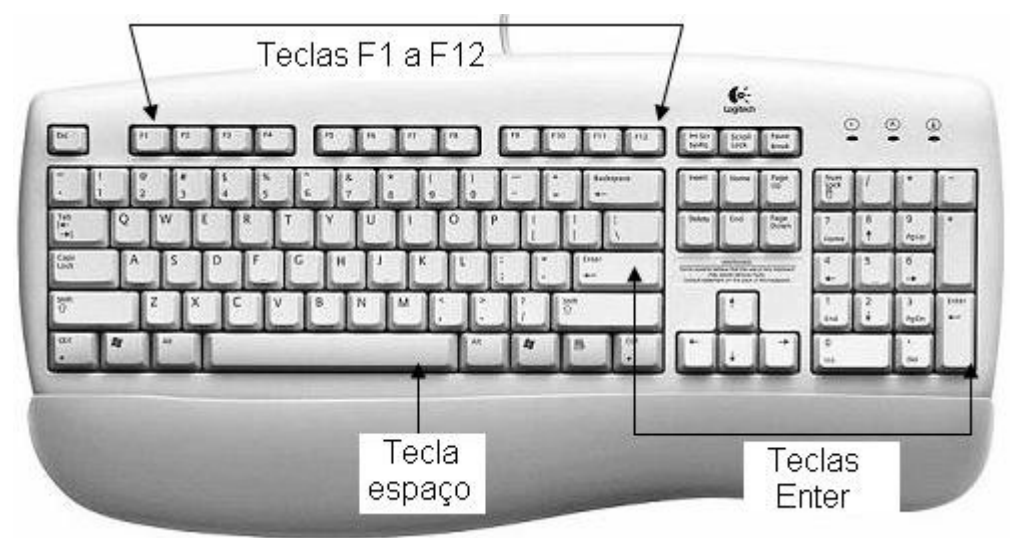

# **Principais Atalhos do Windows**

- **Alt + Enter** Exibe propriedades de arquivo
- Alt + Esc Alterna entre janelas na ordem em que foram abertas
- Alt + F4 Fecha programa
- Alt + Tab Alterna entre janelas de programas abertos

### **Alt + espaço,**  Minimiza ou maximiza janela **depois N ou X**

- **Ctrl + Esc** Abre menu Iniciar
- **Ctrl + F4** Fecha janela de programa
- **Ctrl + Z** Desfaz última ação
- **F1** Abre a ajuda
- **F2 Renomeia o item selecionado.**
- **F3** Realiza pesquisa
- **Print Screen** Captura tela, para colar em programas como o "Paint"

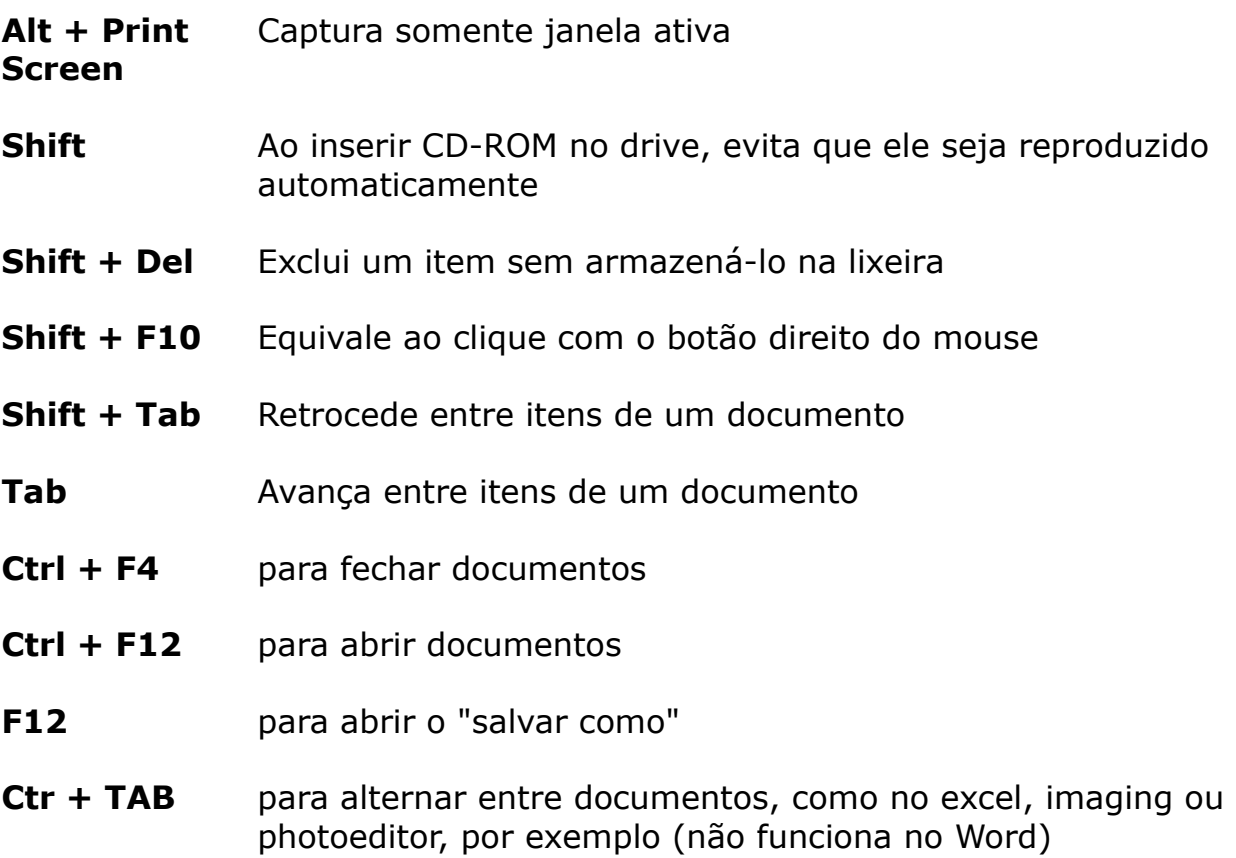